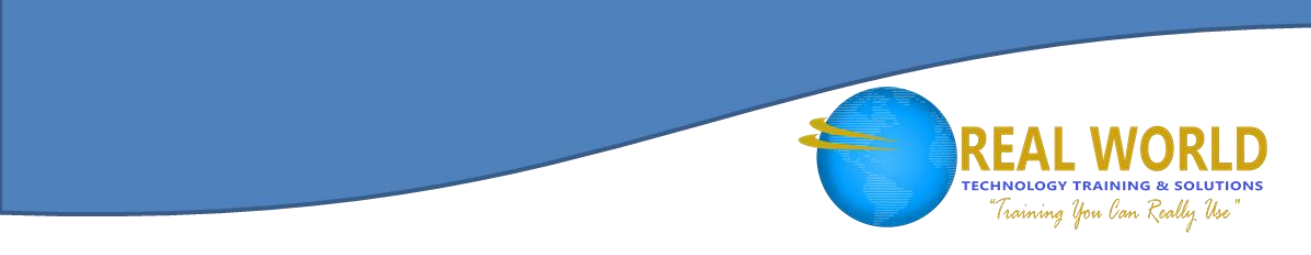

# Microsoft® Visio® 2016: Part 1 Duration: 1 Day Method: Instructor-Led

### Course Description

In today's workplace, visual diagrams are an essential part of communication, from road maps to sales flows to process charts. Microsoft® Visio® provides you with an intuitive, customizable tool that easily creates professional-looking visual products by using its extensive gallery of shapes. By following the exercises in this course, participants will create visually engaging diagrams, maps, and drawings, using graphical elements to make information easier to comprehend.

### Target Audience

This course is intended for:

 Persons who are new to Microsoft® Visio® and who will be using this application to create basic workflows and perform end-to-end flowcharting.

### **Prerequisites**

To attend this course, participants must either have completed an *Introduction to Personal Computers* course or have the following skills:

Microsoft Partner

Silver Learning

- Familiar with using personal computers, including a mouse and keyboard.
- Comfortable in the Windows® environment and proficient in using Windows to access programs, navigate to information stored on the computer, and manage files and folders.

### Course Objectives

Upon successful completion of this course, participants will be able to:

- Design, modify, and manage basic diagrams.
- Identify the basic elements of Microsoft<sup>®</sup> Visio<sup>®</sup> and their use.
- Create a workflow diagram.
- Build organization charts.
- Design a floor plan.
- Build a cross-functional flowchart.
- Design a network diagram.
- Style a diagram.

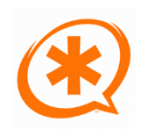

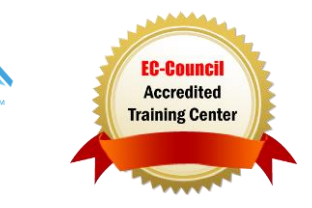

# Course Content

#### Lesson 1: Getting Started with Visio® 2016

- **Topic A:** Perform Basic Tasks in the Visio® Environment
- **Topic B:** Use Backstage Commands
- **Topic C:** Save a File

#### Lesson 2: Working with Workflow Diagram Tools

- **Topic A:** Use Drawing Components
- **Topic B:** Modify a Drawing
- **Topic C:** Insert Callouts and Groups

#### Lesson 3: Building Organization Charts

- **Topic A:** Create an Organization Chart Manually
- **Topic B:** Create Organization Charts by Using:
	- o The Starter Diagrams
	- o The Organization Chart Wizard
- **Topic C:** Modify an Organization Chart

#### Lesson 4: Designing a Floor Plan

- **Topic A:** Make a Basic Floor Plan
- **Topic B:** Model a Room Layout

#### Lesson 5: Building a Cross-Functional Flowchart

- **Topic A:** Create a Cross-Functional Flowchart
- **Topic B:** Format a Cross-Functional Flowchart

#### Lesson 6: Designing a Network Diagram

- **Topic A:** Create Network Diagrams
- **Topic B:** Use Shape Data
- **Topic C:** Use Layers

#### Lesson 7: Styling a Diagram

- **Topic A:** Modify Shape and Connector Styles
- **Topic B:** Apply Themes and Variants
- **Topic C:** Use Containers

#### Appendix A: New Features in Visio® 2016

## ACTIVITES INCLUDED

**Microsoft** Partner

Silver Learning

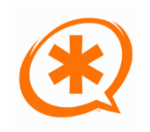

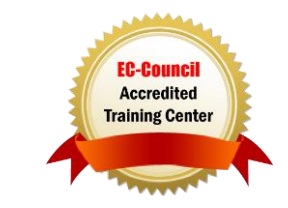

**TECHNOLOGY TRAINING & SOLUTIONS** Training You Can Really Use